# SEBAJANALA: THE DESIGN AND IMPLEMENTATION OF LOCATION BASED ONLINE MEDICINE SERVICE

BY

**FAHIM SHAHRIAR** 

ID: 142-15-3996

**AND** 

**NISHAT ROYHANA** 

ID: 142-15-3503

This Report Presented in Partial Fulfillment of the Requirements for the Degree of Bachelor of Science in Computer Science and Engineering

supervised by

#### **Muhammad Muhaiminul Islam**

Lecturer

Depertment of CSE

**Daffodil International University** 

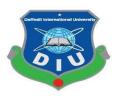

# DAFFODIL INTERNATIONAL UNIVERSITY DHAKA, BANGLADESH MAY 2018

#### **APPROVAL**

This Project titled "Sebajanala: Design and Implementation of Location Based Online Medicine Service", submitted by Fahim Shahriar and Nishat Royhana to the Department of Computer Science and Engineering, Daffodil International University, has been accepted as satisfactory for the partial fulfillment of the requirements for the degree of Bachelor of Science. in Computer Science and Engineering (BSc) and approved as to its style and contents. The presentation has been held on May 5, 2018

# **BOARD OF EXAMINERS**

i

Dr. Syed Akhter Hossain Professor and Head

Chairman

Department of Computer Science and Engineering Faculty of Science & Information Technology Daffodil International University

Dr. Sheak Rashed Haider Noori Associate Professor and Associate Head

**Internal Examiner** 

Department of Computer Science and Engineering Faculty of Science & Information Technology Daffodil International University

Md. Zahid Hasan Assistant Professor

**Internal Examiner** 

Department of Computer Science and Engineering Faculty of Science & Information Technology Daffodil International University

Dr. Mohammad Shorif Uddin Professor **External Examiner** 

Department of Computer Science and Engineering Jahangirnagar University

**DECLARATION** 

We hereby declare that, this project has been done by us under the supervision of

Muhammad Muhaiminul Islam, Lecturer, Department of CSE Daffodil International

University. We also declare that neither this project nor any part of this project has been

submitted elsewhere for award of any degree or diploma

.

Supervised by:

Muhammad Muhaiminul Islam

Lecturer

Department of CSE

**Daffodil International University** 

**Submitted by:** 

Fahim Shahriar

ID: 142-15-3996 Department of CSE

Daffodil International University

Nishat Royhana

ID: 142-15-3503 Department of CSE

**Daffodil International University** 

# ACKNOWLEDGEMENT

First we express our heartiest thanks and gratefulness to almighty God for His divine blessing makes us possible to complete the final year project successfully.

We really grateful and wish our profound our indebtedness to **Muhammad Muhaiminul** Islam, Lecturer, Department of CSE Daffodil International University, Dhaka. Deep Knowledge & keen interest of our supervisor in the field of "Web Design and Development" to carry out this project. His endless patience, scholarly guidance, continual encouragement, constant and energetic supervision, constructive criticism, valuable advice, reading many inferior draft and correcting them at all stage have made it possible to complete this project.

We would like to express our heartiest gratitude to Dr. Syed Akhter Hossain, Professor and Head, Department of CSE, for his kind help to finish our project and also to other faculty member and the staff of CSE department of Daffodil International University.

We would like to thank our entire course mate in Daffodil International University, who took part in this discuss while completing the course work.

Finally, we must acknowledge with due respect the constant support and patients of our parents.

#### **ABSTRACT**

Now a days electronic cemmerce is an epoch making event in the heaven of world wide web. This project / e commerce site is working as a platform of location based pharmacy or medcine home delivery service. where customer and some phermacy are registerted under this site and customer can buy medicine from the nearest pharmacy from his / her locality.

Our goal is to serve sick people who is unable to go outside or there is no one to buy medicine him/her. For that we have some registered pharmacy retail shop as we told this before. A customer can purchase medicine by registration into this system. we have also used prodect details, shopping cart etc feature for user friendliness. This System is implemented using three tier architecture as a connector between client site and database. The whole system is controlled by a admin panel where admin can edit, delete, upload medicine list and shopping details. For this, we used C#, ASP.NET, ADO.NET as back end language, a giant database using microsoft SQL server and HTML, CSS, Javascript, Jquery, bootstrap as front end language.

This document will discuss each of the underlying technologies to create and implement an e-commerce website.

# TABLE OF CONTENTS

| CONTENS                         | PAGE |
|---------------------------------|------|
| Board of examiners              | i    |
| Declaration                     | ii   |
| Acknowledgements                | iii  |
| Abstract                        | iv   |
| CHAPTER                         |      |
| CHAPTER 1: INTRODUCTION         | 1-2  |
| 1.1 Introduction                | 1    |
| 1.2 Motivation                  | 1    |
| 1.3 Objective                   | 2    |
| 1.4 Expected Outcome            | 2    |
| 1.5 Methoology                  | 3    |
| CHAPTER 2: BACKGROUND           | 4-5  |
| 2.1 Related Works               | 4    |
| 2.2 Comparative Study           | 5    |
| 2.3 Feasibility Study           | 5    |
| CHAPTER 3: REQUIERMENT ANALYSIS | 6-11 |
| 3.1 Business Process Modeling   | 6    |
| 3.2 Requirement analysis        | 7    |
| 3.3 Use case Model              | 9    |

| 3.4 Logical Data Model                 | 11        |
|----------------------------------------|-----------|
| 3.5 Design Requirements                | 11        |
| CHAPTER 4: DESIGN SPECIFICATION        | 13-16     |
| 4.1 Front end Design                   | 14        |
| 4.2 Back end Design                    | 15        |
| 4.3 Requirement Specification          | 16        |
| CHAPTER 5: IMPLEMENTATION AND TESTING  | 17-31     |
| 5.1 Implementation of Database         | 17        |
| 5.2 Implementation of Front-end Design | 20        |
| 5.2.1 User interface                   | 20        |
| 5.2.2 Admin panel                      | 24        |
| 5.2.3 Pharmacy                         | 25        |
| 5.3 Interaction Design and UX          | 26        |
| 5.4 Results and report                 | 27        |
| 5.4.1 System Test                      | 27        |
| 5.4.2 Browser test                     | 28        |
| CHAPTER 6: CONCLUSION                  | 29        |
| 6.1 Conclusion                         | 29        |
| 6.2 Scope for further developments     | 29        |
|                                        | _         |
| REFERENCES                             | <b>30</b> |

# LIST OF FIGURES

| FIGURES                                             | PAGE |
|-----------------------------------------------------|------|
| Figure 1: Business process modeling notation (BPMN) | 6    |
| Figure 3.3: use case model                          | 9    |
| Figure 3.4: logical data model                      | 11   |
| Figure 5.1.1Connection string                       | 17   |
| Figure 5.1.2Manufacturer company table              | 17   |
| Figure 5.1.3 medicine                               | 17   |
| Figure 5.1.4 Medicine type list                     | 18   |
| Figure 5.1.5 Division list                          | 18   |
| Figure 5.1.6 division                               | 18   |
| Figure 5.1.7 sub district                           | 19   |
| Figure 5.1.8. unregistered pharmacy                 | 19   |
| Figure 5.1.9. pharmacy after registration           | 19   |
| Figure 5.1.10 Delivery boy table                    | 19   |
| Figure 5.1.11 user registration                     | 19   |
| Figure 5.1.12. order table                          | 20   |
| Figure 5.1.13. Received order by pharmacist table   | 20   |
| Figure 5.2.1. Homepage                              | 20   |
| Figure 5.2.2. Manufacturer company list             | 21   |
| Figure 5.2.3. Product list                          | 21   |
| Figure 5.2.4. Adding medicine to cart               | 22   |
| Figure 5.2.5. Medicine in the cart                  | 22   |
| Figure 5.2.6. Checkout/order confirmation           | 22   |
| Figure 5.2.7. Registration                          | 23   |
| Figure 5.2.8. Checkout                              | 23   |
| Figure 5.2.9. Order confirmation                    | 23   |
| Figure 5.2.2.1. Admin login                         | 24   |
| Figure 5.2.2.2. Add medicine                        | 24   |
| Figure 5.2.2.3. Edit medicine                       | 24   |
| Figure 5.2.3.1. pharmacy Login                      | 25   |
| Figure 5.2.3.2. Pending order                       | 25   |
| Figure 5.2.3.3.Show Order                           | 25   |

| Figure 5.2.3.3.Confirm Order then show User Details | 26 |
|-----------------------------------------------------|----|
| Figure 5.2.3.4.Show delivered order                 | 26 |
| Figure 5.3.1.Page Loading                           | 26 |
| Figure 5.3.2.Adding medicine to cart                | 26 |
| Figure 5.3.3.Medicine in the cart                   | 27 |

# LIST OF TABLES

| TABLES                                      | PAGE |
|---------------------------------------------|------|
| Table 3.2: The requirement list of the User | 7    |
| Table 3.3: Description of use case diagram  | 10   |
| Table 4: List of web pages.                 | 13   |
| Table 5.4.1 System test                     | 27   |
| Table 5.4.2: Browser test.                  | 28   |

#### **CHAPTER 1**

#### Introduction

#### 1.1 Introduction

The use of computers with internet connection in pharmacy has expanded rapidly over the last few years in our country. A little number of pharmacy provide online service individually. But a few number of pharmacy is not our concern, this system will work as a hub of pharmaies in a certain location.

Our system has a large database containing followig data:

- 107,000 pharmacy (allopathik, ayurvedic, unani, homio & biocamic, herbal retail shop) list of bangladesh with name, full address, Pharmasist name, Proprietor name, liscense no, phone no, national id no and registration no.
- 28000medicine list withgeneric name, strength, dose, applicable for etc.
- picture of medicine.

Users will be able to see medicine details with pictures. There is also shopping cart, in which user can add, delete medicine. The updated price will also have shown. Moreover, users can add products to wishlist and update this list according to their wish. Each user have account containing his/her shopping history and password recovery system. This system has some blogs for health awareness.

The system has an admin panel for medicine add, edit, delete view orders and public comments. pharmacists will get orders from the customers registered is his pharmacy's locality. Thus, the whole system will work.

#### 1.2 Motivation

Bangladesh is increasing her economy for low labor cost, cost effective products and huge numbers of the population. And day by day online or e-Commerce business in Bangladeshis growing gigantically. If we go the sites of Bikroy.comor ekhanei.com or the ajkerdeal.com etc.,the most successful e-Commerce business at present in Bangladesh then we can feel the scents of the e-Commerce booming. Thousands of products like foods, clothing, kitchenware,

jewelry and ornaments, toy an show-pieces and sold daily .But there is no particular e commerce site for selling medicine in Bangladesh.

A person need help most, when he/she is sick. An online pharmacy can serve him best in this situation. old persons need medicine daily, it will helpful for them if they get medicine at home within an interval of day. Sometimes girls face problems buying their necessary personal products

#### 1.3 objective

An online pharmacy, Internet pharmacy is a pharmacy that operate over the Internet and sends the orders to customers through the mail or shipping companies. The project named "location basedonline medicine service" is aclient or server based application as well as e-Commerce site. An interacive application forman aging location wise pharmacy retail shop which helps in maintaining the records of medicine, the users and stores details and also reduce the work of going outside to buy medicine.

The main aim of this application is to apply technology in supporting ill patients, who is unable to go outside, females to get their personal products easily and the pharmacists as well as modernization the medicine merchantry system.

#### 1.4 Expected outcome

Expected outcomes from this project are given below:

- 1. People can easily buy medicine using this website.
- 2. Home delivery facility within shortest possible of time.
- 3. Bi-weekly or monthly delivary package for regular patient. Patient who needs medicine for long time, Delivary boy will serve home delivary to them after 15 or 30 days.
- 4. Easy service for women. They will get napkin and diapers easily at home. Blogs for health tips and awaerness.

# 1.5 Methodology

Several steps are taken to make this project successful. The real problems and necessary information are found by investingpharmacy retail shops, Drug Administrative officewhichwere very helpful to make this project. We also shared the ideas with other students; teachers of our university like, what are the problems they are facing about getting results and what is the facility they want to get from university.

#### **CHAPTER 2**

#### **BackGround**

In this chapter Background we will have a discussion about the previous studies of this project. we will show some related works and compare those works with this project.

#### 2.1 Related works

This project is first website for selling medicine in Bangladesh. we can see this type of website in abroad like india, USA etc. Lets have a look:

- 1. Bookmeds.com: The pharmacy for digital india:BookMEDS is an Online Pharmacy Marketplace head-quartered in Hyderabad. using this system, a patient can get medicine by searching or uploading prescription. Patients can also buy medical gadgets from this site.<sup>[1]</sup>
- 2. HealthWarehouse.com (OTCQB: HEWA) is America's only Verified Internet Pharmacy Practice Sites (VIPPs) and mail-order pharmacy licensed and/or authorized in all 50 states, headquartered in the Cincinnati metropolitan area. [2]
- 3. ChemistDirect.co.uk: is the UK's number 1 online retailer of pharmacy medications, specialist skincare products, everyday essential toiletries, vitamins and supplements. they even stock an extensive range of carefully selected pet products. They provide a much larger range than average high street pharmacy, even fulfilling prescriptions via their team of Ph.C. registered pharmacists from the convenience of customer's own home. [3]
  - 4. Alibaba.com: we all know about alibaba.com in china. They also delivery medicines as well as other products.<sup>[4]</sup>

More over there are some other countries like Canada, Pakistan have online pharmacy service also.

#### 2.2 Comparative studies

As we see that, sebajanala is the first medicine website in Bangladesh. we are comparing our project with foreign websites.

In BookMEDS.com patients can upload prescription and buy medical gadgets. We don't have this module. Like Healthwarehouse.com we can provide service in all divisions of the whole country. The span of database is described in introduction section. ChemistDirect.co.uk and alibaba.com has own storage, from where they provide delivery. we don't have this type of system, we just create a connection between registered pharmacists and customers.

#### 2.3 Feasibility Study

Feasibility Study: A feasibility study is an assessment of a proposed information system to determine whether the system effectively meets the specified business requirements of the organization and whether a business case exist for developing such a system. It means the possibility, the scope of the project.

Objectives of Feasibility Study: The Feasibility study sample is used assess the feasibility of any type of solution, within any type of business environment. Feasibility study can also be used to:

- •For the depth knowledge of the organization.
- Take the interview of the organization employee from top to bottom.
- Identify the problem of the current system.
- Identify the benefit of the proposed system.
- Review of the present system and collecting document.
- •Analysis of the cost and benefit.
- Specify the cost to develop the current system.
- Specify the cost of the proposed system.

Feasibility study can be divided into following parts:

- Technical Feasibility
- Operational Feasibility

#### **CHAPTER 3**

# **Requirement specification**

#### 3.1 Business Process Modeling

Figure 3.1 shows business process model notation.

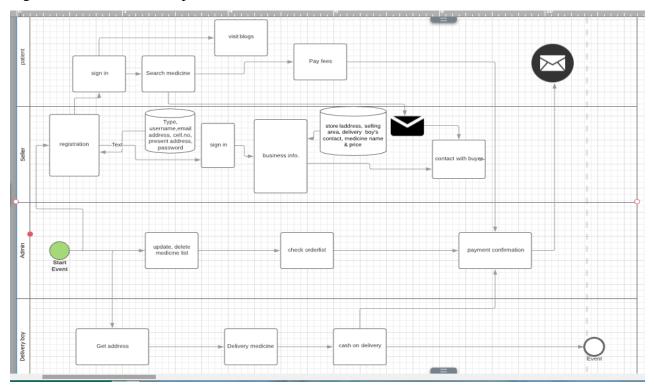

figure 3.1: Business process modeling notation (BPMN)

The four kinds of users involved with this system are covering each pool of the BPMN. They are:

- 1. Patient: Patients can search medicines, read blogs by registration/sign in to the system. They order medicine by sending message to seller to the next pool.
- 2. Seller: Get registered to the system as well as customer by providing required information. They receive orders and sends medicine to the customer by delivery boy.
- 3. Admin: Controls the whole system by uploading drug to the list, edit list, check orders and confirmation payments.
- 4. Delivery boy: Delivery boy checks the prescription, handovers the medicine to the customer and they receives cash on delivery.

# 3.2 RequirementAnalysis

Functional requirements: Functional requirement specifies that a system must be able to allow the user to perform some kind of function. The list of mandatory requirements are given below in table 3.2:

Table 3.2: The requirement list of the User:

| No | Requirement Name           | Requirement Description                                                                             |
|----|----------------------------|----------------------------------------------------------------------------------------------------|
| 01 | Registration and login     | admin will also have to log in to the system.                                                       |
| 02 | password Recovery          | This function will enable a user to recover his/her forgotten password.                             |
| 03 | update profile information | This function will enable a user to update his/her given information.                               |
| 04 | Search medicine            | This function will enable a user to find out his necessary medicine. user can search by tread name. |
| 05 | Add to cart                | This function will enable a user to add medicine to shopping cart.                                  |
| 06 | Adjust quantity            | By this function users will be able to increase or decrease the amount of medicine.                 |
| 07 | Check out                  | This function will enable a user to confirm order by checkout.                                      |
| 08 | Logout                     | By this function users will be able to log out from the system.                                     |
| 09 | Administration control     | This function will enable the admin to control the whole system.                                    |
| 10 | Insert/Delete Medicine     | By this function admin will be able to insert into or delete a medicine from list.                  |
| 11 | Update medicine list       | By this function admin will be able to update medicine information in the list                      |

| 12 | View orders           | By this function Admin will be able to view        |
|----|-----------------------|----------------------------------------------------|
|    |                       | orders, which are delivered or not                 |
| 13 | Receive order         | By this function a pharmacist will get an order    |
|    |                       | notification                                       |
| 14 | Click "Confirm Order" | by this function a pharmacist will confirm that he |
|    | button                | s delivarying the medicine and this message will   |
|    |                       | be send to admin panel                             |

Non-Functional: The non-functional requirements of the system are described below.

#### **Security:**

- 1. The system must have protection from unauthorized users.
- 2. To use the system, every user has to login by their own username and password.
- 3. If user want to hide his/her name in the transaction history, system will not allow it.
- 4. No one cannot make a transaction without make a login.

#### **Performance**

- 1. The time system required to process and respond when a user key in the identification that is user name and password.
- 2. The system takes a little time to load the medicine list.
- 3. The system is supposed to respond in less than 15 seconds.

#### **Availability**

The unregistered or registered user must be able to access their account 24 hours a day, seven days a week. In a word, the system will provide 24/7 service to the consumer and pharmacists.

#### **Usability**

- 1. The system must be easy to use by all users such that they do not need to read an extensive number of manuals.
- 2. There are a few terms and conditions for security purpose only, which makes this system more secure and user friendly
- 3. The system must be quickly accessible by all users.

- 4. The system must be simple in the way it displays all relevant data and relationships.
- 5. The menus of the system must be easily navigable by the users with buttons that are easy to understand.
- 6. The system is providing blog facility to user Written by specilists that will create health awareness among people.

#### 3.3 Use case modeling

In figure 3.3 use case model shows relation among actors and functions.

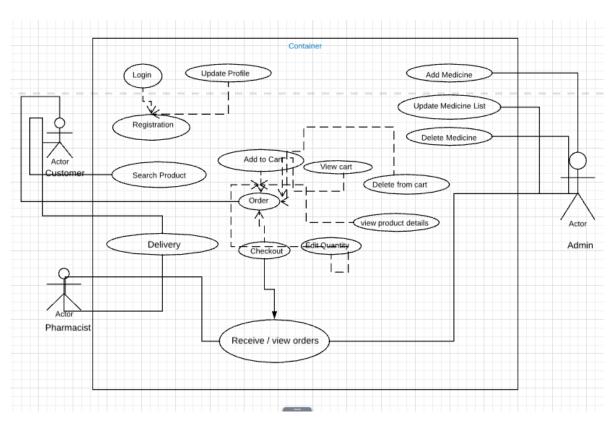

Figure 3.3: use case model.

Description of use case model is given below in table 3.3 :

Table 3.3: Description of use case diagram

| Actor      | Primary                                                                                                    | Precondition                                                                                                    | Result                                                                                                    |
|------------|----------------------------------------------------------------------------------------------------|----------------------------------------------------------------------------------------------------|----------------------------------------------------------------------------------------------------|
|            | Path                                                                                                    |                                                                                                    |                                                                                                    |
| Patient/   | Necessary                                                                                                    | N/A                                                                                                    | Register into                                                                                                    |
| Pharmacist | Data                                                                                                    |                                                                                                    | the system                                                                                                    |
|            | provocation                                                                                                    |                                                                                                    |                                                                                                    |
|            | Username                                                                                                    | Registration                                                                                                    | Get access                                                                                                    |
| Pharmacist | and                                                                                                    | For                                                                                                    | to the                                                                                                    |
| And admin  | password                                                                                                    | pharmacist                                                                                                    | system                                                                                                    |
| Patient    | Username                                                                                                    | Registration                                                                                                    | Enable to                                                                                                    |
|            | and                                                                                                    |                                                                                                    | checkout                                                                                                    |
|            | password                                                                                                    |                                                                                                    |                                                                                                    |
| Patient or | Click                                                                                                    | N/A                                                                                                    | Get required                                                                                                    |
| Customer   | search                                                                                                    |                                                                                                    | medicine                                                                                                    |
|            | button                                                                                                    |                                                                                                    |                                                                                                    |
| Patient or | Click add                                                                                                    | Search                                                                                                    | Medicine                                                                                                    |
| Customer   | to cart                                                                                                    |                                                                                                    | will have                                                                                                    |
|            | button                                                                                                    |                                                                                                    | added to cart                                                                                                    |
| Patient or | Input                                                                                                    | Add to cart                                                                                                    | Edit                                                                                                    |
| Customer   | quantity                                                                                                    |                                                                                                    | quantity of                                                                                                    |
|            |                                                                                                    |                                                                                                    | medicine                                                                                                    |
| Patient or | Click                                                                                                    | login                                                                                                    | Order                                                                                                    |
| Customer   | checkout                                                                                                    |                                                                                                    | confirmation                                                                                                    |
|            | button                                                                                                    |                                                                                                    |                                                                                                    |
|            | Pharmacist And admin Patient  Patient or Customer  Patient or Customer  Patient or Customer  Patient or Customer | Patient/ Pharmacist Data provocation Username And admin Patient Username and password  Patient or Click Customer Customer Customer Customer Customer Customer Customer Customer Click add Customer Customer Customer Customer Customer Customer Customer Click add Customer Customer Customer Customer Customer Customer Click Customer Customer Customer Click Customer Customer Click Customer Click Customer Click Customer | Patient/ Data provocation  Username Registration And admin password pharmacist  Patient Username Registration  Patient Or Click N/A  Customer Search button  Patient or Click add Search  Customer to cart button  Patient or Customer Unput Add to cart  Customer Quantity  Patient or Click login  Customer Customer checkout |

#### 3.4 Logical Data Model

figure 3.4 shows the logical data model of the system

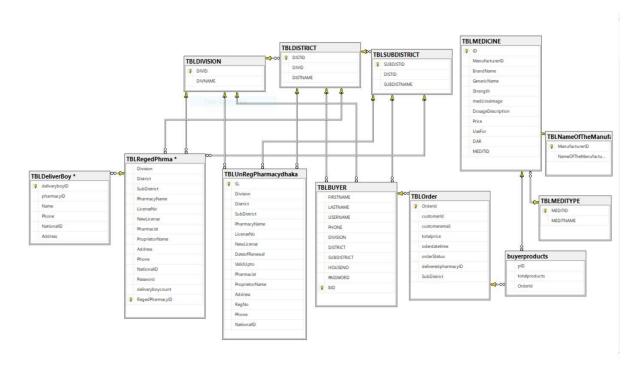

Figure 3.4: logical data model

#### 3.5 Design Requirements

An ecommerce platform can mean the difference between flourishing or faltering online sales. Customers expect a fully-featured web store that delivers an exemplary shopping experience – they want to know exactly what they're buying, and from whom. Here is a list of ecommerce website design requirements that will set a online sales channel up for success

- Responsive Web Design
- Attractive, Easy-to-Navigate Web Store Design
- Speedy Page Loading
- Product Details
- Search and Filter
- Customer Reviews
- Shopping Cart

- Simple Checkout
- Visible Contact Info
- Return/Exchange Info

Our project fulfils all these requirements. The details of design specification, implementation and used technologies will be described next.<sup>[5]</sup>

#### **CHAPTER 4**

# **Design Specification**

A design specification is a document prepared by the client that details the specific requirements of the project. It is based on geotechnical information, piping requirements and permissible methods and means for the execution of the work. In previous chapter, we described about the functional and non functional requirements of SEBAJANALA project. In this part, technologies and tools are used in design and development of the project will briefly dissussed.

List of front-end web forms/pages with function are given below in table 4:

Table 4: List of web pages.

| Sl no | Name                  | Function                                                |
|-------|-----------------------|---------------------------------------------------------|
| 01    | Home.aspx             | Works as welcome page for buyer or any user.            |
| 02    | Registration.aspx     | Works as registration form for buyer or patients.       |
| 03    | Login.aspx            | Provider login to registered user.                      |
| 04    | Forgotten.aspx        | Password recovery feature for user.                     |
| 05    | Product-category.aspx | Main product list, products are shown in grid view with |
|       |                       | trade name, price and picture                           |
| 06    | Product-details.aspx  | Details view of a product.                              |
| 07    | Cart.aspx             | Adding products to shopping cart, adjusting amount      |
|       |                       | and show total payable                                  |
| 08    | Checkout.aspx         | Order confirmation of a product                         |
|       |                       |                                                         |
| 09    | Checkout-success.aspx | Show successful checkout massage                        |
| 10    | Blog.aspx             | contain writtings about eye, skin, hair care etc.       |
| 11    | Blog-details.aspx     | Shows the details writting                              |
| 12    | Contact.aspx          | provides address of head office and contact facility to |
|       |                       | user.                                                   |
| 13    | SEBAJANALA.Master     | holds and estabilishes connections among all web        |
|       |                       | pages.                                                  |
| 14    | Login Admin.aspx      | Admin can log into the system using this page.          |
| 15    | Home.aspx             | Works as main admin dashboard.                          |

| 16 | Add-product.aspx      | Admin adds product to the list.                                                                                    |
|----|-----------------------|----------------------------------------------------------------------------------------------------|
| 17 | Edit medicine.aspx    | Admin edits any information of medicine.                                                                           |
| 18 | pharmacy              | Pharmacy will select their pharmacy from unregistered                                                              |
|    | registration.aspx     | pharmacy list and register from here                                                                               |
| 19 | Pharmacy Login.aspx   | Only registered pharmacy will register here.                                                                       |
| 20 | Pending order.aspx    | Shows pending order within that subdistrict. Here pharmacy can view order details then confirm order if they want. |
| 21 | Delivered orders.aspx | Shows delivered orders only by that pharmacy.                                                                      |
| 22 | Member.aspx           | listof registered pharmacists.                                                                                     |

#### 4.1 Front-end Design

User interface or that part of a software or a website that a user sees on the screen and acts on to enter commands or to access other parts of the software or website is known as front-end. It is also called presentation layer.

We use some client-side language, which make the front-end / outlook of our project. We tried to use latest technology. Such as,

HTML: The full form of HTML is Hypertext Markup Language. The language makes the main front end structure of a web page. It has many tags and attributes like head tag <h> ... </h>, image tag <img> ... </img> etc. These tags make the Skeleton of a web page and other languages like CSS, JavaScript, jQuery increases the beauty and user friendliness of the page. its first version relessed in november 24,1995 and the latest version HTML-5 released on october 28, 2014.

CSS: CSS stands for cascading style sheet which is used for presentation of a web page or document written in HTML. It is one of the core languages used for design a web application like use navigation, hover of a button or menu etc. It has many attribute property and a designer adjusts the value of the property. It has a facility that one can write the CSS code embadded

with HTML dpcument or attach a seperate CSS file that defines the styling attribute. Initial release of CSS was in December 17, 1996.

Javascript: javascript is a high-level, interpreted, dynamic, weakly typed, multi-paradigm and prototype based language for client side scripting. Its first version was released in december 4, 1995. Like other high level language, javascript aslo has datatype, scope, array, loop, class, function etc. It is uesd to make a web page more interactive and function. It is one of the core languages of web engineering.

#### **4.2 Back-End Development**

Back end Development refers to the server side of development where you are primarily focused on how the site works. Making updates and changes in addition to monitoring functionality of the site will our primary responsibility. This type of web development usually consists of three parts: a server, an application, and a database. We used c# and ASP.NET as the backend language.

ASP.NET: Microsoft developed asp.net technology for web development and produce dynamic web pages. It was First released in January 5 2002. It is an open source server-side web application framework. It has many features for creating websites, web applications and web services.

ADO.NET: ADO stands for ActiveX Data Objects. ADO.NET is known as the next evolution of ADO. It is a programming interface to access and modify database. It is automatically installed with Microsoft IIS. ADO was connection-based, ADO.NET relies on short, XML message-based interactions with data sources. This makes ADO.NET much more efficient for Internet-based applications.

C Sharp: A Microsoft technology C Sharp (C#) is an object-oriented, strongly typed, multi-paradigm programming language. It's first version was released in July 2000. Anders Hejlsberg was the leader of developing team. the latest version 7.2 of C sharp was released in November 15, 2017.

Internet Information Service: In ASP.NET framework IIS works as web server. The main work of a server is to accept incoming HTTP request form client and to return the requested resource to the client.

Three Tier Architecture: Three tier architecture means dividing the project into three layers. It is an important security feature in web Engineering. It helps to divide the interaction between user interface and database into three layers, Presentation layer, Business layer and data access layer.

Presentation Layer: It is the top most layer of three tier architecture. It represents the user interface of a system.

Business Layer: This is the second part of the architecture. It passes data or user input to database through store procedure.

Data Access Layer: This is the last layer that contains the method of connecting with database and passes the data to database table finally.

Database: In this project, MSSQL is used as the backend database. Microsoft SQL Server is a relational database management system developed by Microsoft. We used SQL server 2017 in our project released in 2017.<sup>[6]</sup>

The design of database has given in logical data model section

#### 4.3 Requirement Specification

To implement this project, we used the tools given below:

- 1. visual studio 2017.
- 2. Microsoft SQL server.
- 3. MozillaFirefox browser.

#### **CHAPTER 5**

# **Implementation and Testing**

In this section, we will show the implementation of project sebajanala. Snapshots of database and user interface will be shown. Test data and expected results will also shown below.

#### **5.1 Implementation of Database**

5.1.1: The following figure shows Connection string:

Figure: 5.1.1: Connection string.

5.1.2: The following figure shows Manufacturer company table:

|   | ManufacturerID | NameOfTheManufacturer                 |
|---|----------------|---------------------------------------|
| • | 1              | ACI Limited                           |
|   | 2              | Acme Laboratories Ltd.                |
|   | 3              | Acme Specialized Pharmaceuticals Ltd. |
|   | 4              | Acmunio International Ltd.            |
|   | 5              | Active Fine Chemicals Ltd.            |
|   | 6              | Ad-din Pharmaceuticals Ltd.           |
|   | 7              | Advent Pharma Ltd.                    |
|   | 8              | Albion Laboratories Ltd.              |
|   | 9              | Alco Pharma Limited                   |
|   | 10             | Alkad Laboratories                    |

Figure: 5.1.2: Manufacturer company table.

5.1.3: The following figure shows medicine details withbrand anhd generic name, price, strength, use etc.

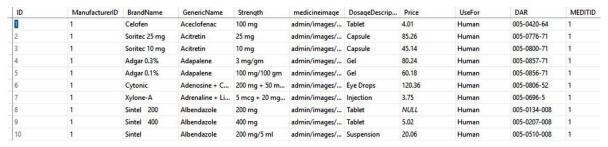

Figure: 5.1.3 Medicine details.

# 5.1.4: The following figure shows medicine type list:

|   | MEDITID | MEDITNAME     |
|---|---------|---------------|
| • | -1      | SELECT MEDI   |
|   | 1       | Allopathic    |
|   | 2       | ayurvedic     |
|   | 3       | Herbal        |
|   | 4       | Homeopathic a |
|   | 5       | unani         |
|   | NULL    | NULL          |

Figure: 5.1.4: medicine type list.

# 5.1.5: The following figure shows division list:

|   | DIVID | DIVNAME    |  |  |
|---|-------|------------|--|--|
| • | 1     | Dhaka      |  |  |
|   | 2     | Barisal    |  |  |
|   | 3     | Chittagong |  |  |
|   | 4     | Khulna     |  |  |
|   | 5     | Mymensingh |  |  |
|   | 6     | Rajshahi   |  |  |
|   | 7     | Rangpur    |  |  |
|   | 8     | Sylhet     |  |  |

Figure: 5.1.5: division list:

# 5.1.6: The following figure shows division

|      | DISTID | DIVID | DISTNAME    |
|------|--------|-------|-------------|
| 1    | 1      | 1     | Dhaka       |
| 2    | 2      | 1     | Gazipur     |
| 3    | 3      | 1     | Kishoregonj |
| 4    | 4      | 1     | Manikganj   |
| 5    | 5      | 1     | Munshiganj  |
| 6    | 6      | 1     | Narayanganj |
| 7    | 7      | 1     | Narsingdi   |
| 8    | 8      | 1     | Tangail     |
| 9    | 9      | 2     | Barisal     |
| 10   | 10     | 2     | Barguna     |
| 4000 | 200    | PSAIL | County Too  |

Figure: 5.1.6: division list.

# 5.1.7: The following figure shows sub district

| SUBDISTID | DISTID | SUBDISTNAME  |
|-----------|--------|--------------|
| 1         | 1      | Adabar       |
| 2         | 1      | Asulia       |
| 3         | 1      | Badda        |
| 4         | 1      | Banani       |
| 5         | 1      | Bangshal     |
| 6         | 1      | Biman Bandar |
| 7         | 1      | Cantonment   |
| 8         | 1      | Dakshinkhan  |
| 9         | 1      | Darus Salam  |
| 10        | 1      | Demra        |
|           |        |              |

Figure: 5.1.7: Sub district

#### 5.1.8.: The following figure shows unregistered pharmacy:

| Division | District | SubDistrict | PharmacyName     | LicenseNo     | NewLicense | DateofRenewal   | ValidUpto       | Pharmacist      | ProprietorName | Address         | RegNo   | Phone | NationallD |
|----------|----------|-------------|------------------|---------------|------------|-----------------|-----------------|-----------------|----------------|-----------------|---------|-------|------------|
| 1        | 1        | 1           | adabor Medicin   | DHA-13150-A/B | DHA-000029 | 2014-05-02 00:0 | 2016-04-02 00:0 | Md Mojibur Ra   | Abdul Kadir.   | 34/A, uttar Ada | B-23426 |       |            |
| 1        | 1        | 1           | Al Safa Pharmacy | DHA-13164-A/B | DHA-000043 | 2014-05-02 00:0 | 2016-04-02 00:0 | Zitondro Borm   | Md Minhajul Is | Bari no 54,Roa  | C-46971 |       |            |
| 1        | 1        | 1           | Al SHefa Pharm   | DHA-09451-A/B | DHA-000274 | NULL            | NULL            | Md Abul Kala    | A B K M Anwar  | Plot no-2,Bloc  | C-38265 |       |            |
| 1        | 1        | 1           | Amena Pharma     | DHA-13171-A/B | DHA-000049 | 2014-05-02 00:0 | 2016-04-02 00:0 | Md. Mehedi H    | Abu Khalek Ra  | 885,Road no 13  | C-62121 |       |            |
| 1        | 1        | 1           | AShik Medical    | DHA-13177-A/B | DHA-000055 | 2014-05-02 00:0 | 2016-04-02 00:0 | Md Kobir Hoss   | Md Abdur Rajj  | 23,Uttar Adaba  | C-58673 |       |            |
| 1        | 1        | 1           | Chand Medical    | DHA-9672-A/B  | DHA-000403 | 2011-12-03 00:0 | 2013-11-03 00:0 | Nondo gopal B   | Md REjaul Kari | House No-14,R   | B-30789 |       |            |
| 1        | 1        | 1           | Doctor And Me    | DHA-13172-A/B | DHA-000050 | 2014-05-02 00:0 | 2016-04-02 00:0 | Md Nurul Islam. | A S M Alamgir. | House no -10,   | A-00213 |       |            |

Figure: 5.1.8.: Unregistered pharmacy.

#### 5.1.9.: The following figure shows pharmacy after registration:

| Division | District | SubDistrict | PharmacyName      | LicenseNo     | NewLicense | Pharmacist     | ProprietorName | Address         | Phone  | NationallD | Password | delivaryboyco | RegedPharma |
|----------|----------|-------------|-------------------|---------------|------------|----------------|----------------|-----------------|--------|------------|----------|---------------|-------------|
| 1        | 1        | 12          | M/S Lazz Pharma   | DHA-02038-A/B | DHA-002111 | Syeda Mahmu    | Mijanur Rahm   | 65,Lake Circus, | 1234   | 1234       | 1234     | NULL          | 2           |
| 1        | 1        | 1           | Gaji Medical Hall | DHA-6773-A/B  | DHA-000435 | Md Nurun Nobi. | Md Belal Hoss  | House No-23,R   | 123456 | 1234       | 1234     | NULL          | 3           |
| NULL     | NULL     | NULL        | NULL              | NULL          | NULL       | NULL           | NULL           | NULL            | NULL   | NULL       | NULL     | NULL          | NULL        |

Figure: 5.1.9.: Pharmacy after registration.

#### 5.1.10: The following figure shows delivery boy table:

| delivaryboylD | pharmacylD | Name | Phone | NationallD | Address |  |
|---------------|------------|------|-------|------------|---------|--|
| 2             | 2          | asdf | 12121 | 12121      | sadfa   |  |

Figure: 5.1.10: Delivery boy table.

#### 5.1.11: The following figure showsuser registration:

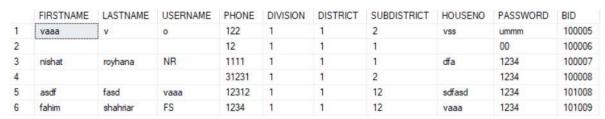

Figure: 5.1.11: User registration.

#### 5.1.12.: The following figure shows order table:

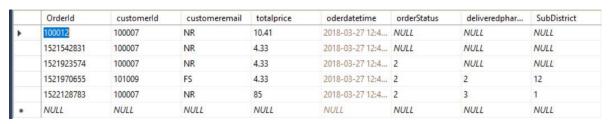

Figure: 5.1.12.: Order table.

#### 5.1.13.: The following figure shows Received order by pharmacist table

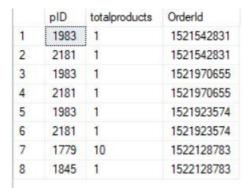

Figure: 5.1.13.: Received order by pharmacist table

#### 5.2 Implementation of Front-end Design

Front-end or user interface of the system is divided into three parts. They are User interface, Admin panel and Pharmacy panel. First part "User Interface" is given below:

#### **5.2.1** User interface

5.2.1.: The following figure showshomepage of the site:

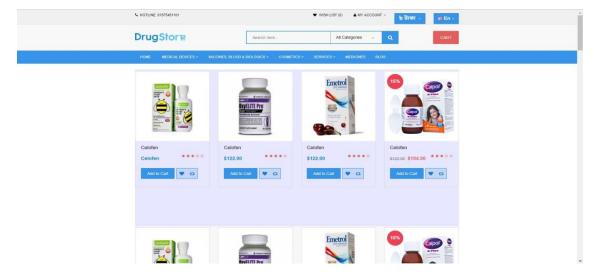

Figure 5.2.1: homepage.

#### 5.2.2. : The following figure shows manufacturer company list:

#### Manufacturer ACI Limited Acme Laboratories Ltd. Acme Specialized Pharmaceuticals Ltd. Acmunio International Ltd. Active Fine Chemicals Ltd. Ad-din Pharmaceuticals Ltd. Advent Pharma Ltd. Albion Laboratories Ltd. Alco Pharma Limited Alkad Laboratories Allied Pharmaceuticals Ltd. Al-Madina Pharmaceuticals Ltd. Ambee Pharmaceuticals Ltd. Amico Laboratories Ltd. Amulet Pharmaceuticals Ltd. APC Pharma Limited Apex Pharmaceuticals Ltd. Apollo Pharmaceutical Laboratories Ltd. Aristopharma Limited Aristopharma Limited, Gazipur

Figure: 5.2.2.: manufacturer company list.

#### 5.2.3.: The following figure showsproduct list:

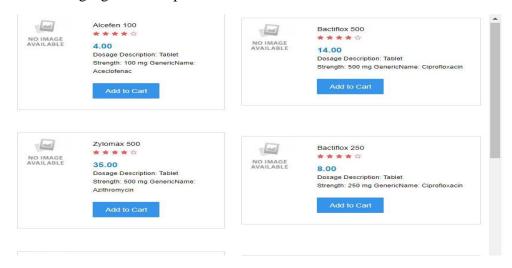

Figure: 5.2.3.: product list:

# 5.2.4.: The following figure showsadding medicine to cart:

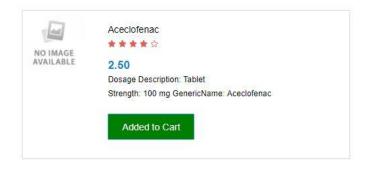

Figure: 5.2.4.: adding medicine to cart.

5.2.5.: The following figure showsmedicine in the cart:

#### **Shopping Cart**

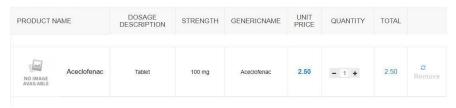

Figure: 5.2.5.: medicine in the cart.

5.2.6.: The following figure shows checkout/order confirmation:

#### Checkout

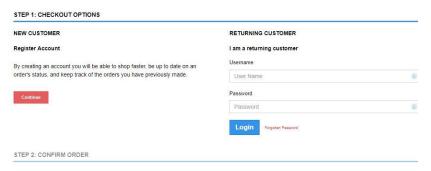

Figure: 5.2.6. checkout/order confirmation.

# 5.2.7.: The following figure shows registration:

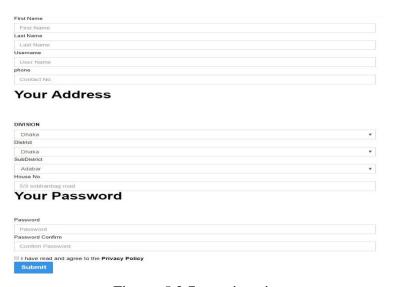

Figure: 5.2.7. : registration

# 5.2.8.: The following figure shows checkout:

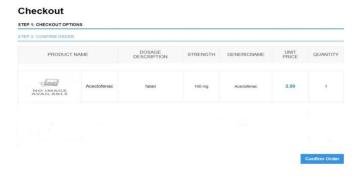

Figure: Checkout.

# 5.2.9. : The following figure shows order confirmation:

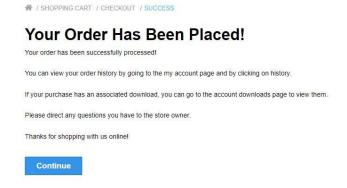

Figure: Confirmation message.

# 5.2.2 Admin panel

# 5.2.2.1.: The following figure showsadmin login

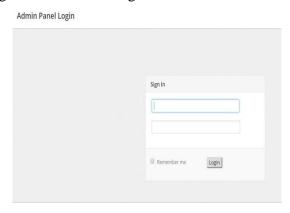

Figure: 5.2.2.1.: admin login.

# 5.2.2.2.: The following figure shows add medicine:

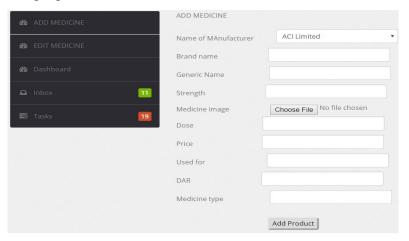

Figure: 5.2.2.2.: add medicine.

# 5.2.2.3.: The following figure shows edit medicine:

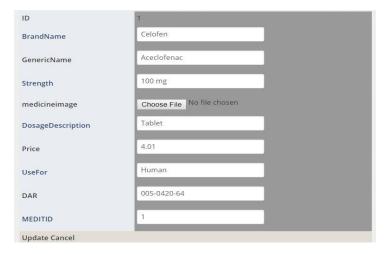

.Figure: 5.2.2.3. :Edit medicine

# 5.2.3 Pharmacy panel

# 5.2.3.1.: The following figure shows pharmacy Login

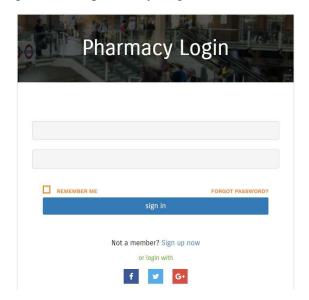

Figure: 5.2.3.1. : pharmacy Login

# 5.2.3.2.: The following figure shows pending orders

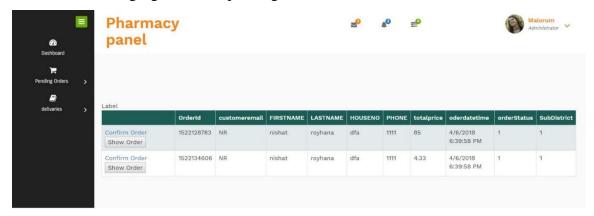

Figure: 5.2.3.2. : shows pending orders

# 5.2.3.3.: The following figure showsorder by clicking "show order" button

|                          | OrderId      | customeremail | FIRSTNAME   | LASTNAME | HOUSENO      | PHONE     | totalprice | oderdatetin            | ne orderStatus | SubDistrict |
|--------------------------|--------------|---------------|-------------|----------|--------------|-----------|------------|------------------------|----------------|-------------|
| Confirm Order Show Order | 1522128783   | NR            | nishat      | royhana  | dfa          | 1111      | 85         | 4/6/2018<br>6:40:40 PM | 1              | 1           |
| Confirm Order Show Order | 1522134606   | NR            | nishat      | royhana  | dfa          | 1111      | 4.33       | 4/6/2018<br>6:40:40 PM | 1              | 1           |
| Orderid                  | totalproduct | s I           | BrandName   | G        | enericName   |           |            | S                      | strength       | Price       |
| 1522134606               | 1            | .,            | Aceclofenac | А        | ceclofenac   |           |            | 1                      | 00 mg          | 2.50        |
| 1522134606               | 1            | la la         | Altapan 10  | Н        | yoscine Buty | l Bromide | :          | 1                      | 0 mg           | 1.83        |

Figure: 5.2.3.3. : Order by clicking "show order" button

#### 5.2.3.4.: The following figure shows confirmation of order. Then user details will be shown

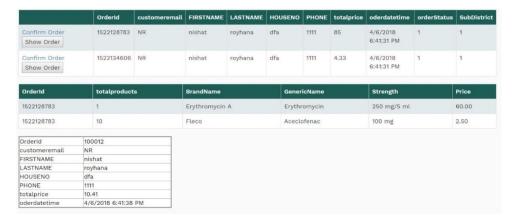

Figure: 5.2.3.4.: confirmation of order. Then user details will be shown

#### 5.2.3.5.: The following figure showsdelivered order

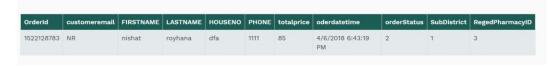

Figure: 5.2.3.5. : delivered order

#### 5.3 Interaction Design and UX

#### 5.3.1: Page Loading:

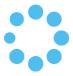

Figure: 5.3.1: Page Loading.

## 5.3.2: Adding medicine to cart:

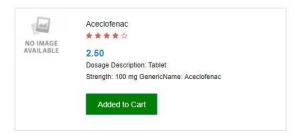

Figure: 5.3.2: Adding medicine to cart

#### 5.3.3: Medicine in the cart:

#### **Shopping Cart**

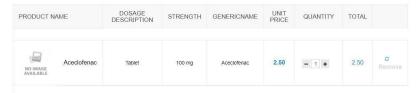

Figure: 5.3.3: Medicine in the cart:

# **5.4Test results and reports**

# **5.4.1** System Test

We used some test cases to test the system is fully functional or not. We input some test data to check the obtained results. Results of test case is given below:

Table 5.4.1 System test.

| Test case        | Test input         | Expected          | Obtained          | Result |
|------------------|--------------------|-------------------|-------------------|--------|
|                  | _                  | Outcome           | outcome           |        |
| 1. User login    | Login from         | Successfully      | Successfully log  | Passed |
|                  | various devices    | login             | in to the system. |        |
|                  | by various user.   |                   |                   |        |
| 2. Add medicine  | User clicks "Add   | Get "Added to     | Button name       | Passed |
| to cart          | to cart" button to | cart" name or     | became "Added     |        |
|                  | add the medicine   | title in the      | to cart" from     |        |
|                  | to cart.           | button.           | "Add to cart".    |        |
| 3. Order         | User hits          | New page will     | New page loaded   | Passed |
| confirmation     | "confirm order "   | load and          | and "Your order   |        |
|                  | button after       | confirmation      | has been placed"  |        |
|                  | checkout.          | message will be   | message were      |        |
|                  |                    | shown.            | seen by user      |        |
| 4. Admin login   | Admin login        | Successfully      | Successfully log  | Passed |
|                  | from various       | login and admin   | in and admin      |        |
|                  | devices to admin   | home will be      | accessed to the   |        |
|                  | panel.             | shown.            | panel.            |        |
| 5. Add medicine  | Admin provides     | Medicine will be  | Medicine added    | Passed |
| from admin       | all information    | added to the list | to the list under |        |
| panel            | of a medicine      | and customer      | the particular    |        |
|                  | and hits "Add      | will able to view | manufacturer      |        |
|                  | Product" button.   | it.               | company.          |        |
| 6. Edit medicine | Admin clicks       | Admin will        | Admin edited      | Passed |
| From admin       | "Update" button    | enable to edit    | that medicine     |        |
| panel            | to edit a          | that medicine     | info successfully |        |
|                  | particular         | information.      | by clicking       |        |

|                  | medicine info.    |                   | "Update" button  |        |
|------------------|-------------------|-------------------|------------------|--------|
| 7. Confirm order | Pharmacy admin    | Order will be     | That order shows | Passed |
| by a pharmacy    | clicks "confirm   | saved in database | in delivered     |        |
|                  | order" to confirm | which is          | order section of |        |
|                  | that order        | delivered by that | that pharmacy    |        |
|                  |                   | pharmacy          | admin panel      |        |

**5.4.2 Browser test**: We used several Browser to run the project. Results are given below in table 5.4.2:

Table 5.4.2: Browser test.

| Browser Name      | Status  |
|-------------------|---------|
| Google chrome     | Yes     |
| Mozilla Firefox   | Yes     |
| Internet explorer | Yes     |
| Opera mini        | unknown |

#### **CHAPTER 6**

#### **Conclusion**

#### 6.1 Conclusion

During our project work, we have gone through with immense learning of website planning, Coding, Designing web page, website testing and many more. While collecting data, we talked to many pharmacists and learned a lot about drugs companies in Bangladesh. In addition, we learnt how to run through a server. So, we have successfully achieved the concluding result of our project.

Today is the age of modern science and Information technology, which is critical to the development of more effective operational and management process. To serve users well, companies need to be proficient in many areas, reduce cycle times, faster development of new technologies strategies improved user's services, and increase knowledge sharing and learning. IT is a critical but most powerful resource for accomplishing all the goals. Right now, we are initiating this organization as web based. In near future, we aim to make it as a wide platform in medical sector which will provide much easier service and facility to people our country.

#### **6.2 Scope for Further Developments:**

In future we will try to update all features of our project and try to solve current problem of our project. Some future plans are given below:

- 1.Make an android application for this website which will become much easier for people to respond quickly on the spot.
- 2. Add perscription uploading feature as patients can easity collect their medicine.
- 3. In future more, categories will be added in this web application.
- 4. Make a doctor dashboard and provide vedio calling facility with patient

•

#### Reference

- [ 1 ] BookMEDS.com<http://bookmeds.com/> Last assessed 02-03-2018 at 9.00 am
- [2] Healthwarehouse.com <a href="https://www.healthwarehouse.com/">https://www.healthwarehouse.com/</a>>Last assessed 02-03-2018 at 9.30 pm
- [ 3 ] ChemistDirect.co.uk <a href="https://www.chemistdirect.co.uk/">https://www.chemistdirect.co.uk/</a> Last assessed 02-032-2018 at 9.40 pm
- [ 4 ] Aibaba.com <a href="https://www.alibaba.com/trade/search?fsb=y&IndexArea=product\_en&CatId=&SearchText=medicine">https://www.alibaba.com/trade/search?fsb=y&IndexArea=product\_en&CatId=&SearchText=medicine</a>
  Last assessed 02-03-2018 at 10.00 pm
- [5]Website Requirements <a href="https://us.hitachi-solutions.com/blog/ecommerce-website-requirements">https://us.hitachi-solutions.com/blog/ecommerce-website-requirements</a>> Last assessed 04-03-2018 at 11.00 am
- [6] Microsoft SQL Server<a href="https://en.wikipedia.org/wiki/Microsoft\_SQL\_Server">https://en.wikipedia.org/wiki/Microsoft\_SQL\_Server</a> Last assessed 09-03-2018 at 4.00 pm

#### **PLAGIARISM**

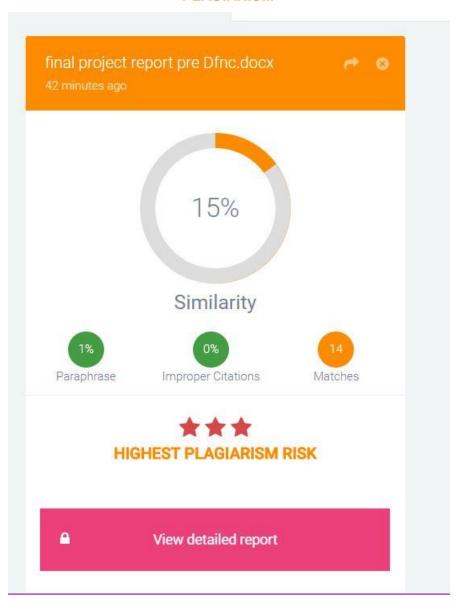